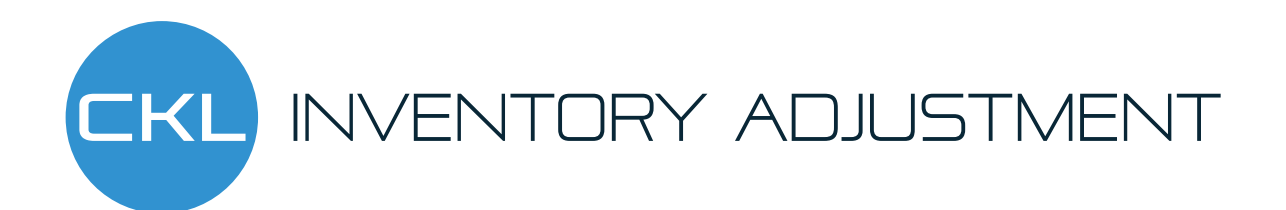

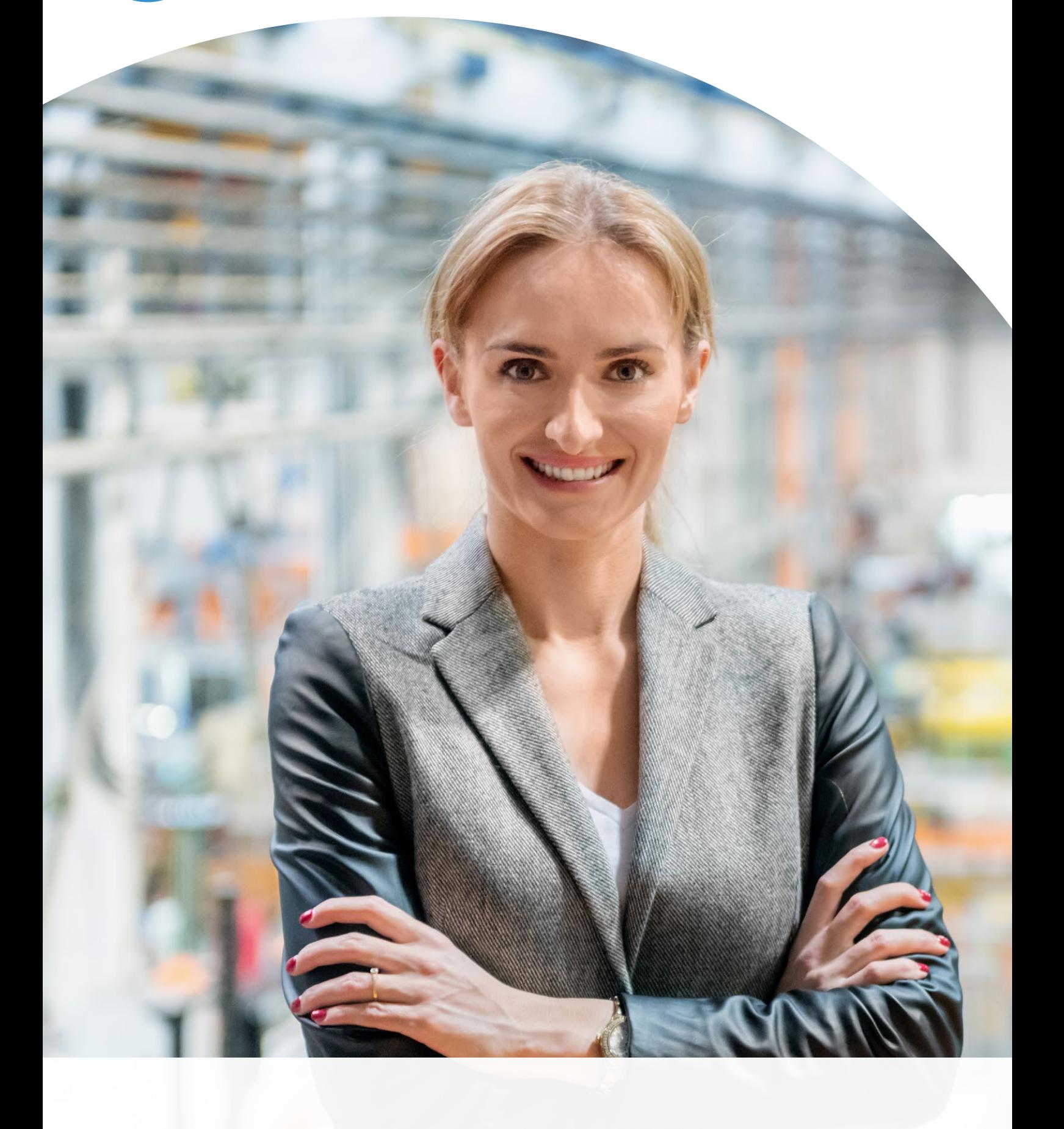

## KL INVENTORY ADJUSTMENT

Microsoft Dynamics 365 Business Central is unforgiving when it comes to mistakes. Your stock values are inconsistent due to operator error or incorrect postings in the past.

Inventory Adjustment helps you to cope with and solve the problem of an inconsistent stock value history in your Microsoft Dynamics 365 Business Central application.

After the correction, you can still access all historical movements in order to trace any movements or postings. Any quantity fields can be evaluated. The posted stock values are stored in archive fields and can also be evaluated if required.

#### **Inventory Adjustment provides the following answers:**

- Complete resetting of stock values for any number of items
- Re-initialisation of standard cost and valuation basis
- Complete receipt of movements with all quantity information
- Defined starting point with a defined initial value
- Completely integrated reversal of current assets in the general ledger

Inventory Adjustment can be seamlessly integrated into the financial management application area of your Microsoft Dynamics 365 Business Central system.

## **INVENTORY ADJUSTMENT**

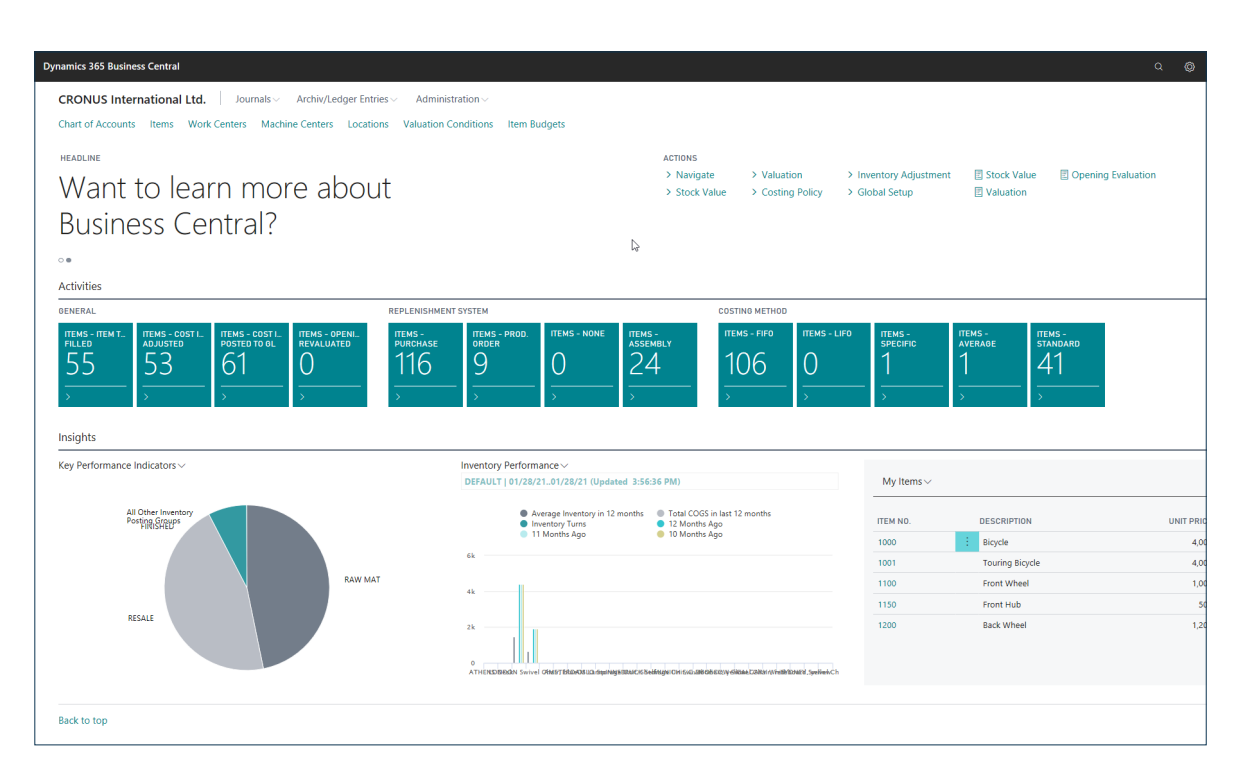

#### **Role centre stock value manager and list opening valuation book sheet names**

#### **Inventory Adjustment solves the following main issues:**

- New initialisation via own opening valuation book sheet
- Filling and selection of items to be corrected via integrated functions
- Defining the initial value as the basis for reinitialising current assets
- Function can also be called up and executed later on the effective date
- Individual items can be reset
- History remains in the system with all information, only historical acquisition amounts are stored in archived fields
- Complete integration with reversal in general ledger on effective date

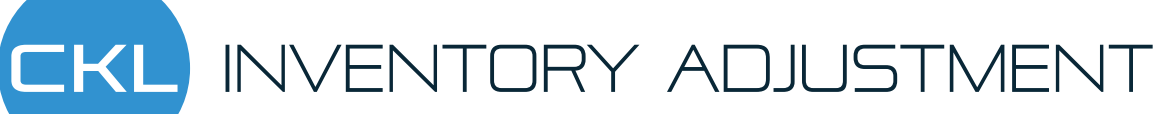

| <b>Dynamics 365 Business Central</b>                                                           |                 |                                                        |          |                                  |                  |                           |                             | $\circ$<br>$\overline{2}$<br>$\alpha$                     |
|------------------------------------------------------------------------------------------------|-----------------|--------------------------------------------------------|----------|----------------------------------|------------------|---------------------------|-----------------------------|-----------------------------------------------------------|
| CRONUS International Ltd.<br>Journals Archiv/Ledger                                            | $\leftarrow$    | OPENING EVALUATION JOURNAL I WORK DATE: 1/28/2021      |          |                                  |                  |                           | $\checkmark$ SAVED          |                                                           |
| Chart of Accounts Items Work Centers Machine Centers                                           |                 |                                                        |          |                                  |                  |                           |                             |                                                           |
|                                                                                                | Batch Name      | DEFAULT<br><b><i>SKIPPERSSMENTHERMAN</i></b><br>$\sim$ |          |                                  |                  |                           |                             |                                                           |
| HEADLINE                                                                                       |                 | S.                                                     |          |                                  |                  |                           |                             |                                                           |
| Want to learn more abo                                                                         | Manage.         | Calculate Neg. Inventory                               |          | it's Calculate InvenValue - Test |                  | Calculate Inventory Value | R                           | Stock Value<br>图 Opening Evaluation<br><b>图 Valuation</b> |
| <b>Business Central?</b>                                                                       | POSTING<br>DATE | DOCUME.<br>NO.                                         | ITEM NO. | DESCRIPTION                      | LOCATION<br>CODE | QTY.<br>(CALCULATED       | <b>INVOICED</b><br>QUANTITY | QUAI                                                      |
|                                                                                                | 1/28/2021       | NEW VALUE 1100                                         |          | Front Wheel                      |                  |                           | 200                         |                                                           |
|                                                                                                | 1/28/2021       | NEW VALUE 1110                                         |          | Rim                              |                  |                           | 400                         |                                                           |
| <b>Activities</b>                                                                              | 1/28/2021       | NEW VALUE 1120                                         |          | Spokes                           |                  |                           | 9,300                       |                                                           |
|                                                                                                | 1/28/2021       | NEW VALUE 1120                                         |          | Spokes                           | RED              |                           | 500                         |                                                           |
| OENERAL                                                                                        | 1/28/2021       | NEW VALUE 1150                                         |          | Front Hub                        |                  |                           | 160                         |                                                           |
| <b>ITEMS - OPER</b><br><b>ITEMS - ITEM T</b><br><b>ITEMS - COST L</b><br><b>ITEMS - COST I</b> | 1/28/2021       | NEW VALUE 1150                                         |          | Front Hub                        | <b>RED</b>       |                           | 40                          | ITEMS-<br><b>ITEMS-</b>                                   |
| <b>FILLED</b><br><b>ADJUSTED</b><br>POSTED TO GL<br><b>REVALUATED</b>                          | 1/28/2021       | NEW VALUE 1151                                         |          | Axle Front Wheel                 |                  |                           | 200                         | <b>STANDARD</b><br><b>AVERAGE</b>                         |
| 62<br>55<br>54                                                                                 | 1/28/2021       | NEW VALUE 1155                                         |          | Socket Front                     |                  |                           | 200                         | 40                                                        |
|                                                                                                | 1/28/2021       | NEW VALUE 1160                                         |          | Tire                             |                  |                           | 200                         |                                                           |
|                                                                                                | 1/28/2021       | NEW VALUE 1170                                         |          | Tube                             |                  |                           | 200                         |                                                           |
|                                                                                                | 1/28/2021       | NEW VALUE 1200                                         |          | <b>Back Wheel</b>                |                  |                           | 200                         |                                                           |
|                                                                                                | 1/28/2021       | NEW VALUE 1250                                         |          | Back Hub                         |                  |                           | 200                         |                                                           |
| Insights                                                                                       | 1/28/2021       | NEW VALUE 1251                                         |          | Axle Back Wheel                  |                  |                           | 10,000                      |                                                           |
| Key Performance Indicators ~                                                                   | 1/28/2021       | NEW VALUE 1255                                         |          | Socket Back                      |                  |                           | 200                         |                                                           |
|                                                                                                | 1/28/2021       | NEW VALUE 1300                                         |          | Chain Assy                       |                  |                           | 200                         |                                                           |
|                                                                                                | 1/28/2021       | NEW VALUE 1310                                         |          | Chain                            |                  |                           | 100                         |                                                           |
| All Other Inventory                                                                            | 1/28/2021       | NEW VALUE 1320                                         |          | Chain Wheel Front                |                  |                           | 100                         |                                                           |
| Posting Groups                                                                                 | 1/28/2021       | NEW VALUE 1330                                         |          | Chain Wheel Back                 |                  |                           | 100                         | DESCRIPTION<br>UNIT PRICE                                 |
|                                                                                                | 1/28/2021       | NEW VALUE 1400                                         |          | Mudguard front                   |                  |                           | 200                         | Bicycle<br>4 000.00                                       |
|                                                                                                | 1/28/2021       | NEW VALUE 1450                                         |          | Mudguard back                    |                  |                           | 200                         | 4.000.00<br>Touring Bicycle                               |
| 溟                                                                                              | 1/28/2021       | NEW VALUE 1500                                         |          | Lamp                             |                  |                           | 200                         |                                                           |
|                                                                                                | 1/28/2021       | NEW VALUE 1600                                         |          | Bell                             |                  |                           | 200                         | Front Wheel<br>1,000.00                                   |
|                                                                                                | 1/28/2021       | NEW VALUE 1700                                         |          | Brake                            |                  |                           | 200                         | Front Hub<br>500.00                                       |
| RESALE                                                                                         | 1/28/2021       | NEW VALUE 1710                                         |          | Hand rear wheel Brake            |                  |                           | 200                         | <b>Back Wheel</b><br>1,200.00                             |
|                                                                                                | 1/28/2021       | NEW VALUE 1720                                         |          | Hand front wheel Brake           |                  |                           | 200                         |                                                           |

**Opening valuation book-entry sheet with OP values per item and per item entry**

Business Central . On the effective date, items can be used to clean up the history using predefined filters.

The "Inventory Adjustment" module makes full use of A new standard cost (revalued)determines the value detailed item movements in Microsoft Dynamics 365 with which the system determines the new OP values that are valid for the future.

## CKL INVENTORY ADJUSTMENT

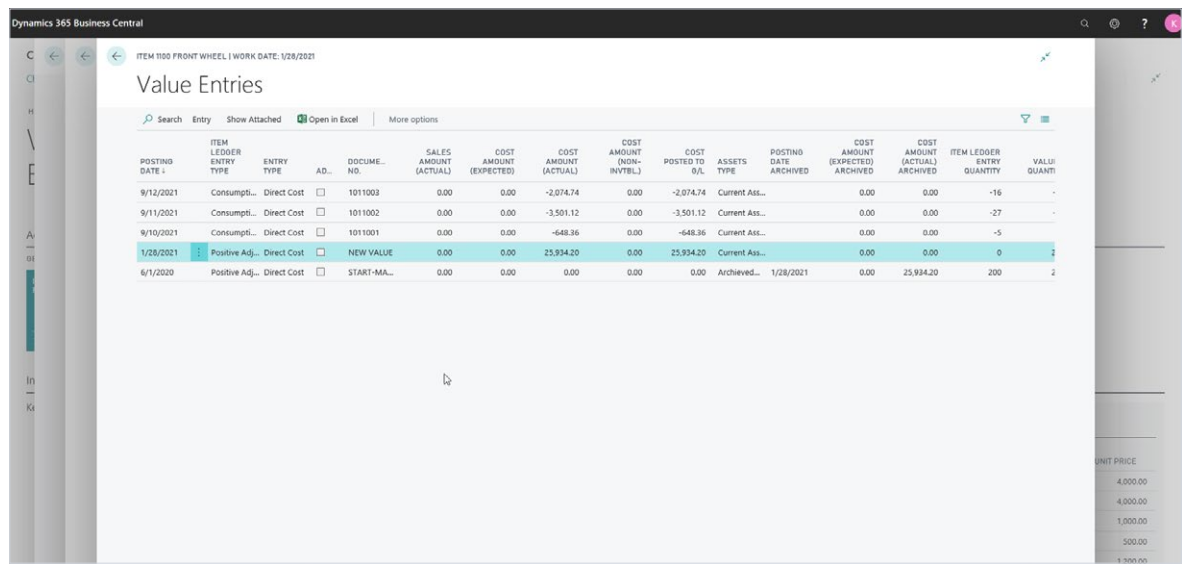

#### **Value entries with current assets and archived assets**

When you post the opening entry within the of the valuation posting worksheet, the fields Total Amount (estimated) and the Total Amount (actual) of areset to 0 for all entries of the item in question. A new value entry with the newly defined OP value is then created for the effective date. The total amounts of all affectedentries are saved and stored in the corresponding archived fields. These are also still available for evaluations .

The function "Post Inventory Adjustment (Archived Asset)" then creates, for the old entries that are set to 0, the reversal posting on the Inventory Adjustment accounts. Thereupon a new posting for the new value entries is created, which will be the new OPvalue of current assets.

In parallel, all items that have been archived are stored in the Asset Type field set to Archived Assets.

Following installation of the Inventory Adjustment module, all value entries that have already been posted are set to the value "current assets" in the system. This is the default value for each posting; the module then sets them to Archived Assets by the module for opening valuation postings.

The standard report periods available in Microsoft Dynamics 365 Business Central are then created with the new OP value and the entire history is corrected.

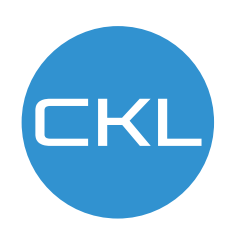

# CKL INVENTORY ADJUSTMENT

| <b>Dynamics 365 Business Central</b> |                                                                                                    | $\begin{array}{ccccccccc}\n\alpha & \circ & \circ & \circ & \circ & \bullet\n\end{array}$ |
|--------------------------------------|----------------------------------------------------------------------------------------------------|-------------------------------------------------------------------------------------------|
| $\epsilon$                           | Post Inventory Cost to G/L (Archived Assets)<br>Thursday, September 26, 2019<br>Page 1<br>Posted per Entry<br>$\theta$ , and $\theta$<br>CRONUS International Ltd.                                                                                                    | $\times$                                                                                  |
|                                      | Value Entry: Item No.: 1120<br>item<br>Lødger<br>Inventory<br>Direct<br>Cost<br>Mfg. Direct<br>WIP<br><b>Expected Production</b><br>Entry<br>Entry<br>Documen Source Posting<br>Posting<br>Overhead<br>Purchase<br>Cost<br>Manufacturing<br>Inventory<br>No.<br>Type<br>t No.<br>No.<br>Group<br>Date<br>COGS Adjustment<br>Applied<br>Applied<br>Variance<br>Variance<br>Ovhd Variance Inventory<br>Inventory Cost<br>Cost<br>1120 Spokes<br>Positive<br>START<br>RAW MAT  01/28/22<br>20,000.00<br>$-20,000.00$ No<br>No<br>$\mathbf{3}$ |                                                                                           |
|                                      | Inventory Cost Posted to G/L<br>20,000.00<br>$-20,000.00$                                                                                                    |                                                                                           |
| $\mathbb{Q}$                         |                                                                                                    |                                                                                           |
|                                      |                                                                                                    |                                                                                           |

**Archived Assets value entries for reverse entry in Financial Accounting**

**Dynamics 365 Business Central** 

**CRONUS International Ltd.** Journals Archiv/Ledger Entries

Chart of Accounts Items Work Centers Machine Centers Locations Valuation Conditions Item Budgets

Administration

#### HEADLINE

Back to top

### Want to learn more about **Business Central?**

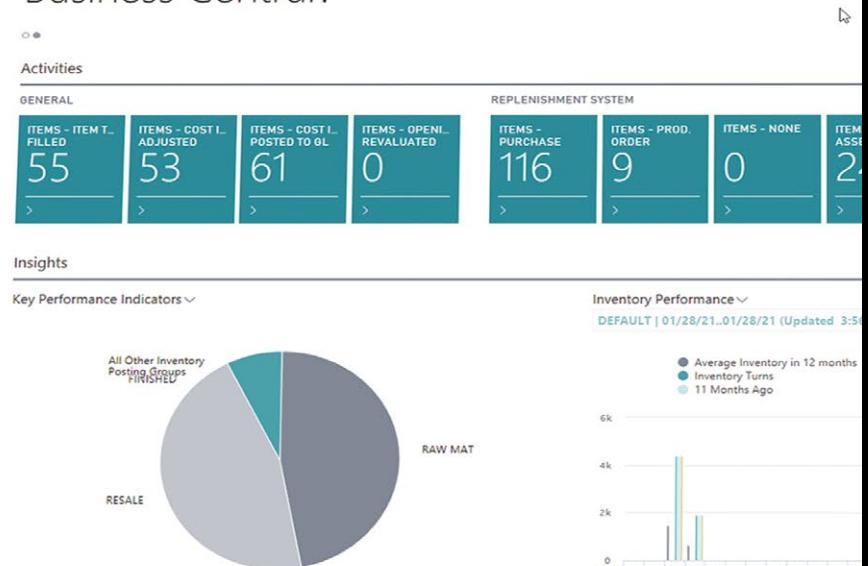

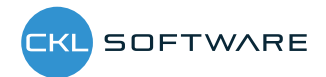

#### CKL Software GmbH

Theodorstraße 42-90, Haus 4B D-22761 Hamburg T +49 40 / 533 00 999 0 F +49 40 / 533 00 999 9 info@ckl-kore.de www.ckl-kore.de

#### Contact

For further information on Inventory Adjustment, please contact us or your Dynamics partner. Our partners will be happy to advise and support you in the implementation and use of Inventory Adjustment.